# Signature-Verifizierungsfehler für den AnyConnect Hostscan unter Linux  $\overline{\phantom{a}}$

### Inhalt

Einführung **Voraussetzungen** Anforderungen Verwendete Komponenten Problem Lösung

### Einführung

Dieses Dokument beschreibt, wie Sie einen Verbindungsfehler des Cisco AnyConnect Secure Mobility Client beheben, wenn Sie Hostscan unter Linux bereitstellen.

## Voraussetzungen

### Anforderungen

Cisco empfiehlt, über Kenntnisse in folgenden Bereichen zu verfügen:

- Cisco AnyConnect
- Cisco Secure Desktop (CSD)
- Linux

#### Verwendete Komponenten

Die Informationen in diesem Dokument betreffen Linux-Benutzer, die CSD Hostscan ausführen.

Die Informationen in diesem Dokument wurden von den Geräten in einer bestimmten Laborumgebung erstellt. Alle in diesem Dokument verwendeten Geräte haben mit einer leeren (Standard-)Konfiguration begonnen. Wenn Ihr Netzwerk in Betrieb ist, stellen Sie sicher, dass Sie die potenziellen Auswirkungen eines Befehls verstehen.

## Problem

Wenn ein Linux-Benutzer Cisco AnyConnect in Verbindung mit dem CSD-Hostscan ausführt, wird eine Fehlermeldung angezeigt, die auf die Statusüberprüfung mit einem Initialize-Fehler hinweist:

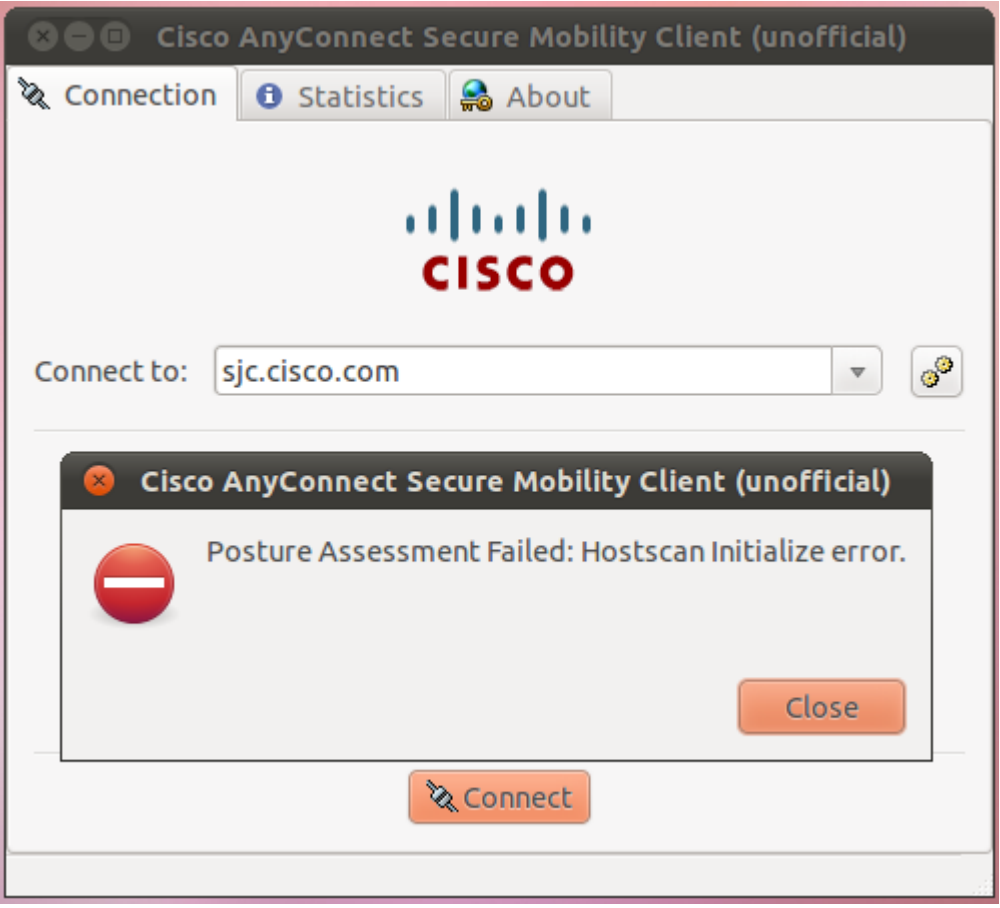

In der Datei libcsd.log gibt eine Fehlermeldung an, dass das Zertifikat, das zum Signieren der CSD Hostscan-Binärdatei verwendet wird, abgelaufen ist:

```
[Thu Feb 07 18:52:15.774 2013][libcsd][all][csd_init]
  hello
[Thu Feb 07 18:52:15.774 2013][libcsd][all][csd_init]
  libcsd.so version 3.1.02040
[Thu Feb 07 18:52:15.774 2013][libcsd][debug]
  [hs_transport_init] initialization
[Thu Feb 07 18:52:15.774 2013][libcsd][debug]
  [hs_file_verify_with_killdate] verifying file
  signature: file = [/opt/cisco/anyconnect/lib/libaccurl.so.4.2.0],
  signer = [Cisco Systems, Inc.], type = [2] [Thu Feb 07 18:52:15.963
2013][libcsd][error][verify_cb]
  Error 10, certificate has expired
[Thu Feb 07 18:52:15.963 2013][libcsd][error][verify_cert]
  Certificate is not trusted
[Thu Feb 07 18:52:15.964 2013][libcsd][error]
 [hs_file_verify_with_killdate] unable to verify
  the certificate trust.
[Thu Feb 07 18:52:15.964 2013][libcsd][error][hs_dl_load_global]
  file signature invalid, not
  loading library (/opt/cisco/anyconnect/lib/libaccurl.so.4.2.0).
```
Hinweis: Mac- und Windows-Benutzer sind von diesem Problem nicht betroffen. Dies liegt daran, dass der Mac- und Windows-Clientcode überprüft, ob das für die Signierung verwendete Zertifikat zum Zeitpunkt der Codesignatur gültig ist, während der Linux-Clientcode überprüft, ob das für die Signierung verwendete Zertifikat aktuell gültig ist.

## Lösung

Da das Problem durch das Datum der Signatur des Zertifikats verursacht wird, können Sie die Systemuhr ändern, damit der Benutzer eine Verbindung herstellen kann. Dies ist jedoch keine Lösung.

Zur Behebung dieses Problems wurde die Cisco Bug-ID [CSCue49663](https://tools.cisco.com/bugsearch/bug/CSCue49663) (nur [registrierte](//tools.cisco.com/RPF/register/register.do) Kunden) eingegeben. Führen Sie zum Beheben dieses Problems ein Upgrade auf AnyConnect Version 3.1.02043 durch, oder aktualisieren Sie nur das Hostscan Engine-Paket auf Version 3.0.11046, wie hier gezeigt:

webvpn enable outside csd hostscan image disk0:[/hostscan\\_3.1.02043-k9.pkg](http://software.cisco.com/download/release.html?mdfid=284384091&catid=268438162&softwareid=283929405&release=3.0.11046&relind=AVAILABLE&rellifecycle=&reltype=latest) csd enable anyconnect image disk0:/anyconnect-win-3.1.02040-k9.pkg 1 regex "Windows NT" anyconnect image disk0:/anyconnect-macosx-i386-3.1.02040-k9.pkg 2 regex "Mac OS" anyconnect image disk0:/[anyconnect-linux-3.1.02043-k9.pkg\\*](http://software.cisco.com/download/release.html?mdfid=283000185&catid=268438162&softwareid=282364313&release=3.1.02043&relind=AVAILABLE&rellifecycle=&reltype=latest) 3 regex "Linux"

Hinweis: Diese Links stellen eine Verbindung zu den richtigen Versionen der Software-Downloads her (nur [registrierte](//tools.cisco.com/RPF/register/register.do) Kunden).